## クロームブックを家庭の Wi-Fi に接続する方法

1. 右下の時刻表示あたりをタップし、 LTE ボタン下の▼をタップします。

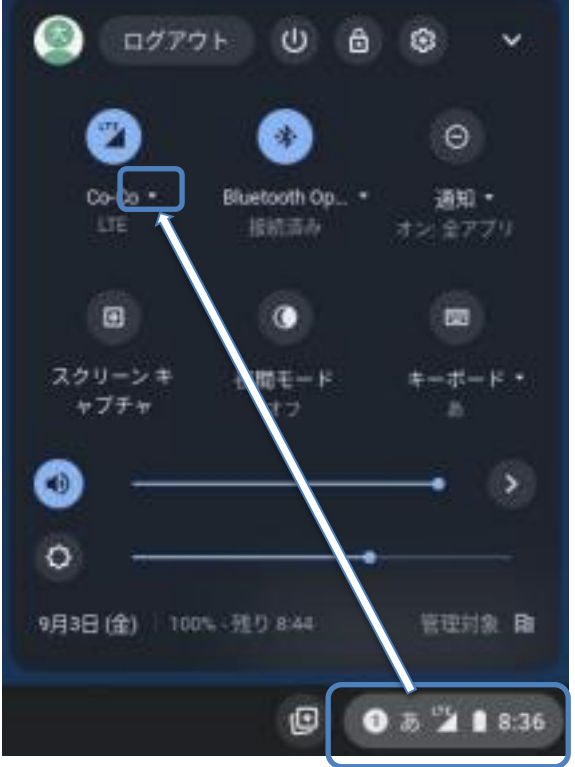

3.パスワードを入力し、接続をタップします。

Wi-Fi ネットワークへの接続

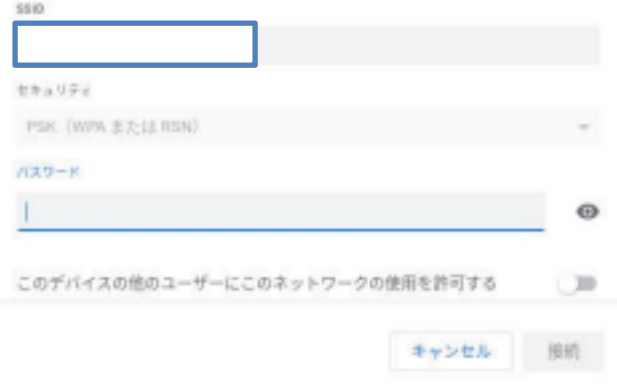

パスワードは各家庭の Wi-Fi のルーターごとに割り当てられており、学校はわかりません。 ルーターの裏面やパスワードの書かれた紙などを探していただき、手動で設定していただくし かありません。設定できる方はよろしくお願いします。

2.Wi-Fi がオンになっていることを確 認し、そ の下に表示されているご家 庭の Wi-Fi を選択し ます。

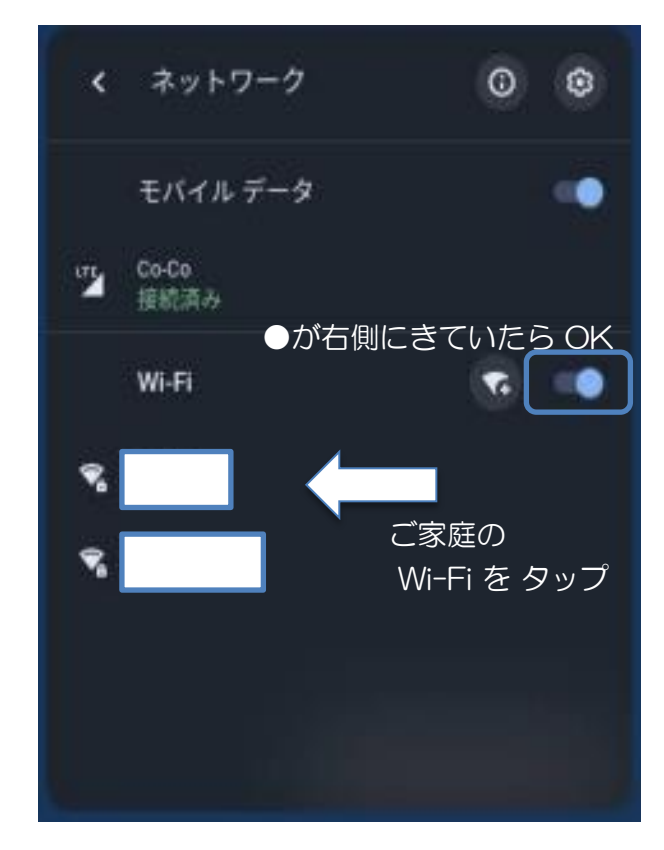